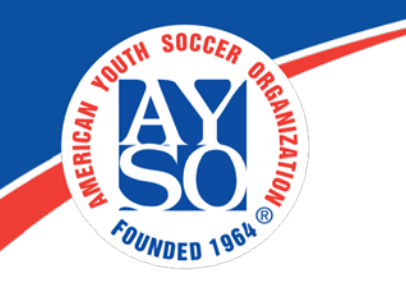

## How to Upload Birth Certificate on Blue Sombrero

Users may upload birth certificates during the participant registration process.

To enable this feature, administrators must go to "**Website**", then "**Site Settings**".

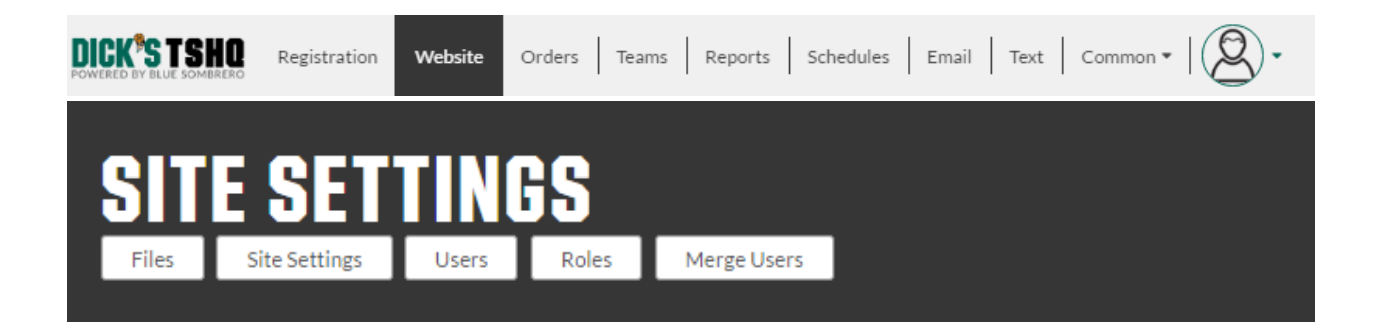

Under the "**Player Info Settings**" check the corresponding box labelled "**Birth Certificate Upload**" and select both "**Display**" and "**Required**".

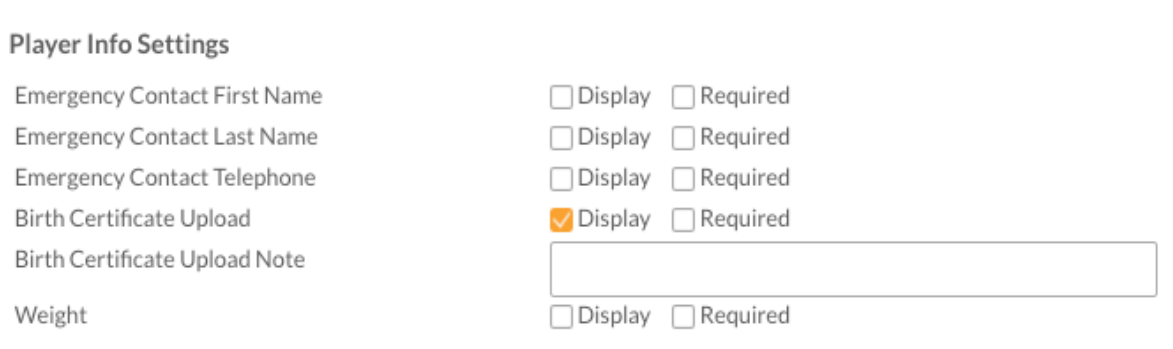

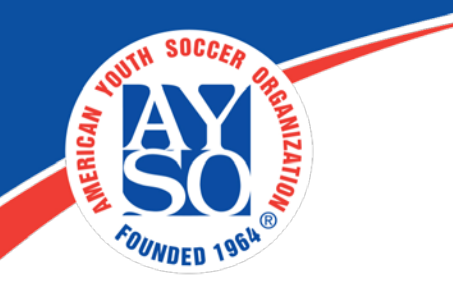

Then click on "**Update**" at the bottom of the page.

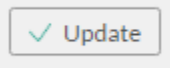

Administrators can download and then verify participants' birth certificates under **Teams** then "**Player>Verification**".

\*\* See the handout for "**Player Verification**" for instructions. \*\*

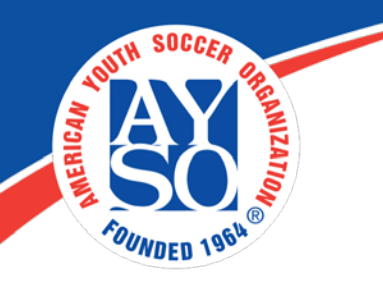

If you do need further assistance, Regional Commissioners will receive priority support by emailing [aysosupport@bluesombrero.com](mailto:aysosupport@bluesombrero.com) or by calling [866-258-](tel:(866)%20258-3303) [3303.](tel:(866)%20258-3303) Parents with questions may email [support@bluesombrero.com.](mailto:support@bluesombrero.com)